## **Quick Installation Guide**

### Hardware Installation

- During initial installation of the USB device, the system will automatically detect a new hardware being added, and then bring up "Add New Hardware Wizard" dialogue box. Please follow the Wizard's USB driver installation steps. Once this installation step is completed the basic functions of the USB device will work under the operating system.
- Make sure the batteries of the keyboard are installed correctly. Please follow the polarity signs in the battery compartment.

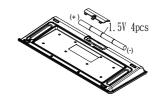

# Pairing Procedure

The wireless kit can operate out of the box immediately. If it can't work, please follow the steps below to process ID setting of the Wireless Kit.

The ID-recognition function helps to protect against interference from other RF products in the same environment. *Remember to pair ID when other RF products affect your keyboard kit.* 

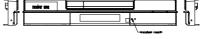

Receiver pairing/connect button on the PC

- 1. Press the pairing/connect button on right-bottom of the PC.
- Next, press and hold the pairing/connect button on the bottom of the keyboard at least 10 seconds.
- Receiver LED indicator flashes 3 times rapidly as indication it's paired with this keyboard.

#### Note:

- Pairing/connect button on the bottom of the keyboard
- The whole procedure should be completed within 60 seconds.
- Make sure your PC is on and running when doing the pairing procedure.
- You don't have to pair ID again after changing batteries.

## **Battery Low Alarm**

- There are 4 different levels for battery power indication. The battery low icon will show in the Windows system tray when keyboard batteries are low (at Level 3 and Level 4).
- The current status of battery power will show up on the Windows system tray when moving cursor on the KeyMaestro driver
- The battery low icon will disappear when you change the batteries.

# **Battery Information**

- 1. We recommend using alkaline batteries for a longer battery life.
- Always change batteries when battery low alarm appears, otherwise the keyboard will shut down once the battery voltage is too low.
- Don't mix different types of batteries or new and old batteries together. Always replace old batteries with new and same type batteries.
- 4. Remove batteries after long periods of non-use. Battery leakage or corrosion may damage the device quality and cause danger.

# **FCC INFORMATION**

The Federal Communication Commission Radio Frequency Interference Statement includes the following paragraph:

The equipment has been tested and found to comply with the limits for a Class B Digital Device, pursuant to part 15 of the FCC Rules. These limits are designed to provide reasonable protection against harmful interference in a residential installation. This equipment generates, uses and can radiate radio frequency energy and, if not installed and used in accordance with the instruction, may cause harmful interference to radio communication. However, there is no grantee that interference will not occur in a particular installation. If this equipment dose cause harmful interference to radio or television reception, which can be determined by turning the equipment off and on , the user is encouraged to try to correct the interference by one or more of the following measures:

- --Reorient or relocate the receiving antenna.
- --Increase the separation between the equipment and receiver.
  --Connect the equipment into an outlet on a circuit different from that to which the receiver is connected.
- -- Consult the dealer or an experienced radio/TV technician for help.

The changes or modifications not expressly approved by the party responsible for compliance could void the user's authority to operate the equipment.

To comply with the FCC RF exposure compliance requirements, this device and its antenna must not be co-located or operating to conjunction with any other antenna or transmitter.

English

9029URF Shuttle QIG 3100506820 Version 1.0 英文